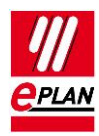

# **TechTip: PLC data exchange**

# **Contents**

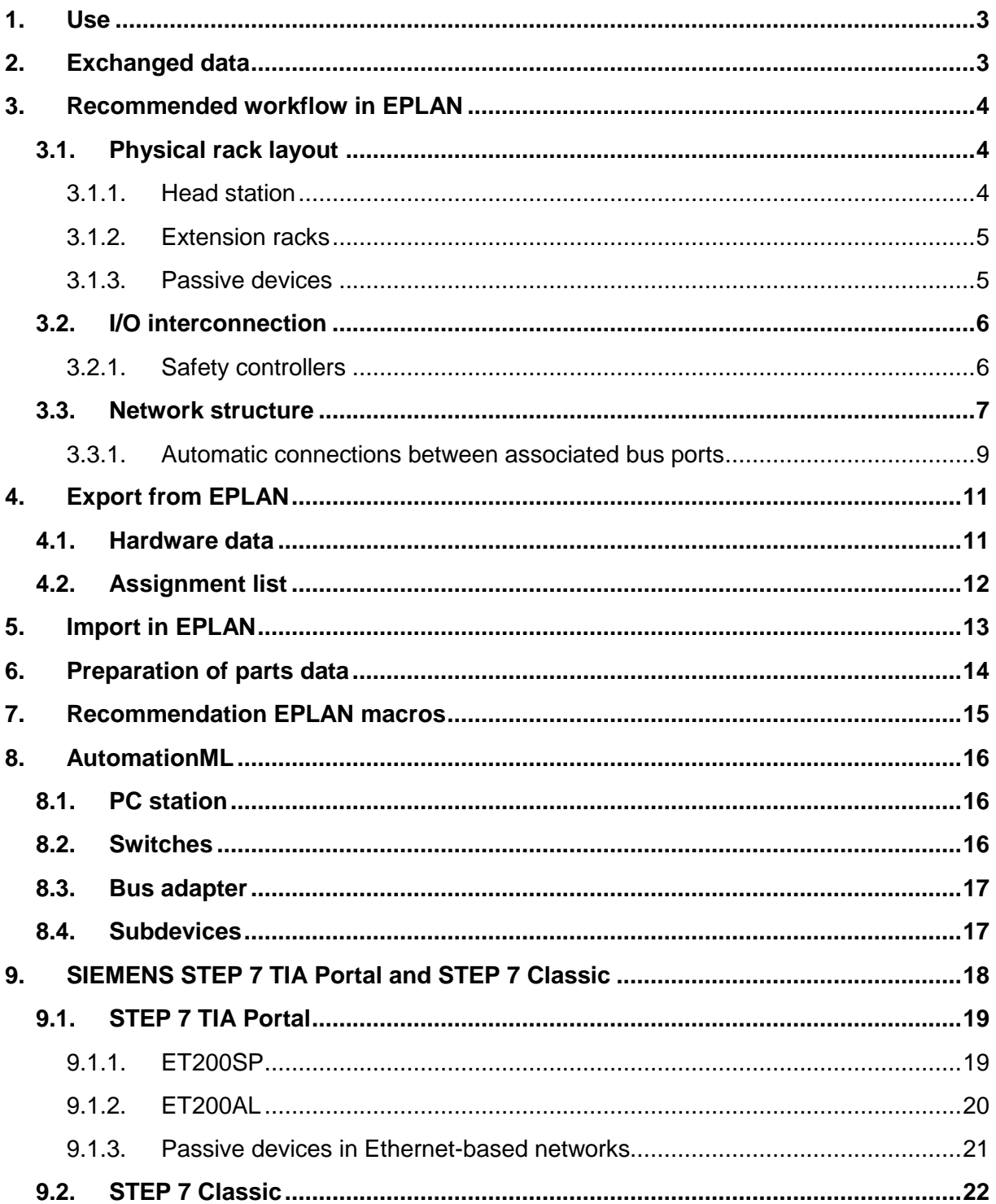

≻

≻

У

ゝ

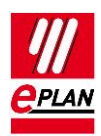

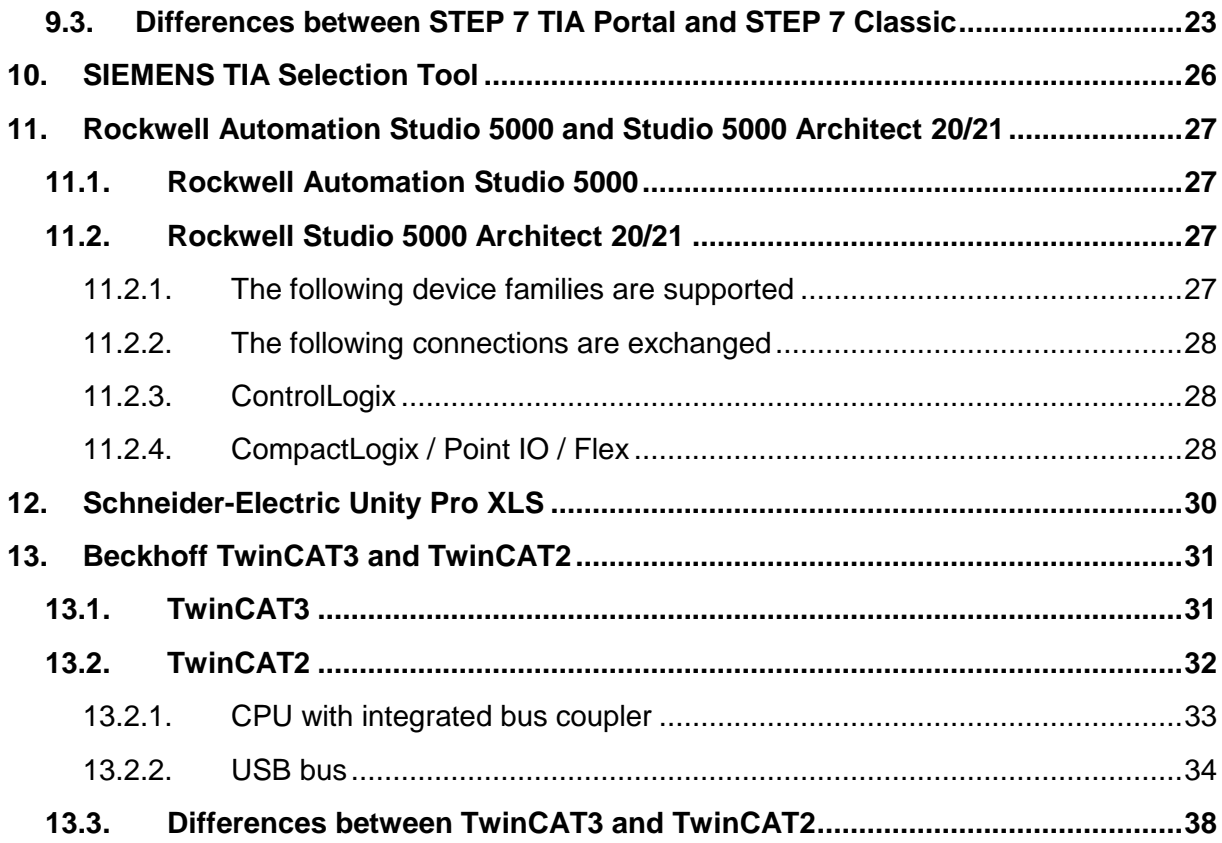

≻

 $\sum$ 

≻

 $\sum$ 

ゝ

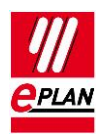

# <span id="page-2-0"></span>**1. Use**

The multiple entry of data is avoided through the data exchange. This reduces the work load across departments and avoids typing errors. The configuration is accelerated overall and the planning quality is improved.

For the fundamental description of a property please refer to the current EPLAN help:

- Terminals, Cables, Plugs, and PLC Information > PLC > Basics
- **•** EPLAN Properties: Overview

Further notes and specifications for individual properties can also be found in the **TechTip: Overview of the PLC properties.**

With Version 2.7 of EPLAN Electric P8 numerous new check runs which help you in configuring the data exchange were implemented in the PLC field.

# <span id="page-2-1"></span>**2. Exchanged data**

- 1. Hardware data Rack structure with part information.
- 2. Symbol table (assignment list, table of variables or similar) Contains the assignment of the symbolic address to a hardware address.
- 3. Network structure logical view (association of the devices to networks), not the exact cabling.

The data exchange is based on a file that can be exchanged simply between the EPLAN designer and the PLC programmer. Data that an editing program does not find in the exchange file because the other editing program does not know them, are supplemented during importing. EPLAN supplements the further required data from the parts management.

PLC configuration programs and EPLAN are based on different points of view. EPLAN configures electrical engineering hardware details such as voltage supply, etc. PLC configuration programs have a logical view for the software programming.

Through the different views of the programs and the current developments on the hardware and software sector, the data exchange cannot always cover all the requirements. The applies for example to passive items in the bus bundle and used field bus systems.

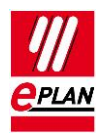

# <span id="page-3-0"></span>**3. Recommended workflow in EPLAN**

## <span id="page-3-1"></span>**3.1. Physical rack layout**

Begin with the rack layout on a single-line schematic page. Use single-line PLC boxes as main functions.

#### **Advantages:**

- 1. The hardware data of the used devices is planned through the rack layout. All the main functions exist in the single-line representation. When this representation is copied, the parts entered there are copied as well.
- 2. Individual functions (I/O connection points, power supply, bus ports, etc.) can be placed via drag & drop from the PLC navigator.
- 3. The rack layout can be exchanged with PLC configuration programs.

The following properties must be filled at PLC cards that represent modules and / or racks:

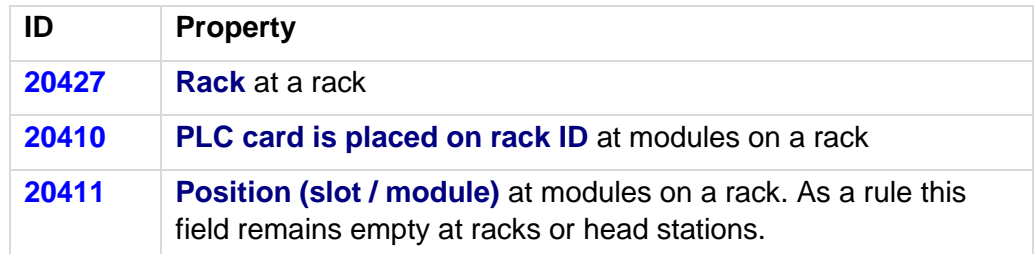

EPLAN assumes that devices on the same rack are connected by means of a "backplane". This is not configured separately.

#### **Tip:**

Use the "edit in table" function to achieve effective editing of the specifications. Special schemes are available here.

### <span id="page-3-2"></span>**3.1.1. Head station**

A **head station** is identified by being a rack and either has the **Bus coupler / head station** check box, is not placed on a rack, or the **CPU** check box is activated.

PLC cards which are directly placed on the head station or are integrated into it, are identified by the check box **PLC card is placed on head station**. For the corresponding position on the head station, the **Position (slot / module)** property is used.

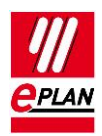

For PLC cards that are adjoined next to the head station the **PLC card is placed on head station** check box remains deactivated. For the corresponding position next to the head station, the **Position (slot / module)** property is used.

The **PLC card is placed on head station** property is used during PLC data exchange in AML format.

### <span id="page-4-0"></span>**3.1.2. Extension racks**

Extension racks have to be connected with the main rack via bus ports. Enter the configuration project that belongs to the PLC box, use the "Local-Bus: Extension" bus system at the bus port. Further properties are not required in the AML format. Activate the **Do not check bus ID** check box at the bus port to suppress the error checking [004037.](https://www.eplan.help/help/platform/2.8/en-US/help/EPLAN_help.htm#htm/messages_p_004037.htm)

### <span id="page-4-1"></span>**3.1.3. Passive devices**

Passive devices as well as devices that should not or cannot be exchanged with the PLC configuration program can be used for the configuration of the bus topology.

- 1. Terminals, pins: To do so activate the **Net-connecting** check box on the **Symbol / function data** tab.
- 4. Passive switches, bus repeaters, and similar units:
	- a) When using a PLC box: The **PLC structure data** tab remains completely empty, no PLC-specific properties are required.
	- b) When using a black box: The settings for bus capable devices are not required and remain empty. Details on the individual properties can also be found in the **TechTip: Overview of the PLC properties,** Chapter "Settings at bus-capable devices".
	- c) Bus ports are configured as "Network / Bus cable connection points, switch connection point". Since these bus ports are treated as busbar connection points, no specifications are required on the **Bus data** tab.

The network structure is exported in the AML format, the topology view ("port to port switching") is incomplete, however.

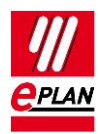

## <span id="page-5-0"></span>**3.2. I/O interconnection**

Place the I/O connection points with the associated sensors / actuators on multi-line schematic pages.

Use bitwise representation (meaning one macro per channel) with functional grouping of the devices.

#### **Advantages:**

- 1. Once macros have been created they can be used repeatedly for similar machine functions.
- 2. I/O connection points or channels can be placed via drag & drop from the PLC navigator or assigned.
- 3. You can check the assignment in the PLC navigator or on a PLC overview page.

### <span id="page-5-1"></span>**3.2.1. Safety controllers**

PLC cards that can check multiple connection points each for sameness or difference are often used for safety controllers. At such safety-relevant components PLC configurationprograms often treat multiple connection points as one channel. Since only one channel may be active in EPLAN, identify further connection points of the channel with the property **Deactivated I/O connection point**. This way these connection points are not filled with ambiguous data for the PLC configuration program during the PLC data exchange.

To allow the post-addressing of these connection points in EPLAN, enter the same value in the **Channel designation** field for each of the combined connection points.

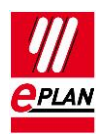

## <span id="page-6-0"></span>**3.3. Network structure**

Connect the single-line bus ports of the modules via autoconnecting. Bus ports are by default net-connecting and signal-transmitting.

#### **Advantages:**

- 1. The network structure can be documented clearly by connecting the single-line bus ports.
- 2. The network structure can be exchanged with PLC configuration programs. The logical view (association of the devices to networks), is always exchanged. The export / import of the exact cabling depends on the bus system and the exchange format used.

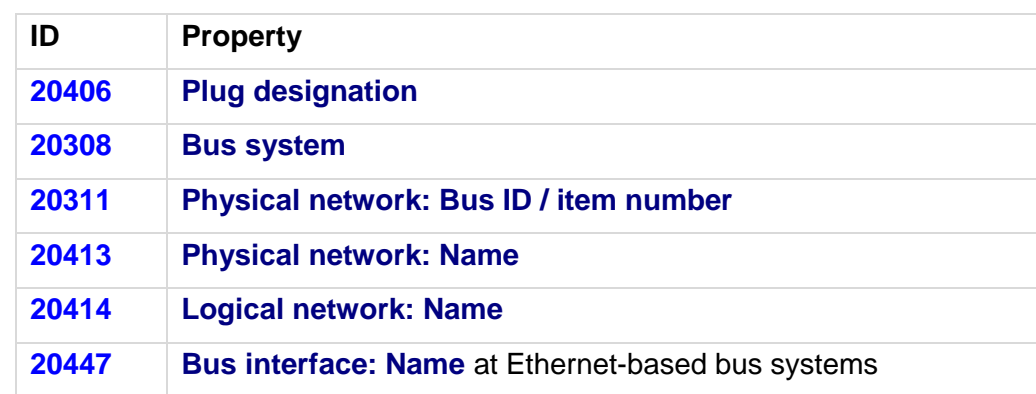

The following properties have to be filled at the bus ports:

For the bus ports the **Plug designation** is identifying together with the **Bus interface: Name** property.

In Ethernet-based bus systems, associated bus ports are combined to a bus interface via the bus interface name. You can recognize this by the respective specifications in the manual or through labels on the PLC card.

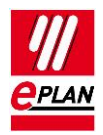

Example for the Siemens module 6ES7516-3AN01-0AB0:

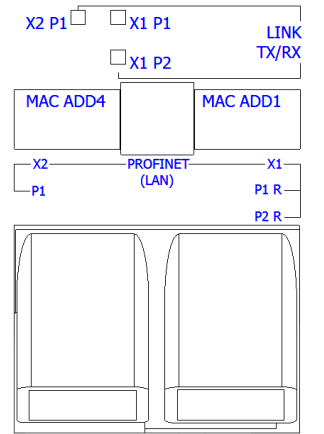

This PLC card has three bus ports for Ethernet-based bus systems:

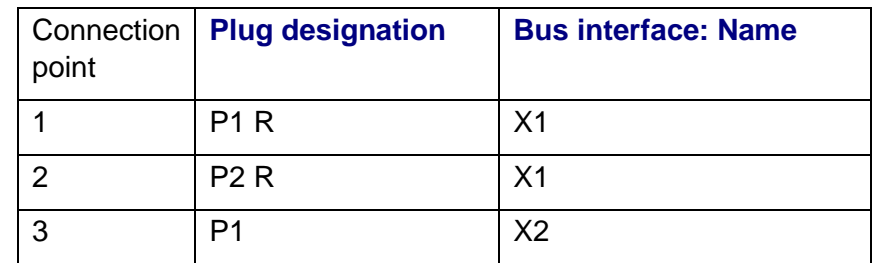

In the process the connection points 1 and 2 form a bus interface, connection point 3 forms a second bus interface.

EPLAN treats the following bus systems equivalently during exporting / importing, because they have the same hardware topology (Ethernet-based bus systems):

- CC-Link IE
- CC-Link IE Control
- CC-Link IE Field
- CC-Link IE Field Basic
- EtherCAT
- Ethernet
- EtherNet/IP
- Modbus TCP
- **•** Powerlink
- **PROFINET**
- **SERCOS III**
- VARAN

≻

ゝ

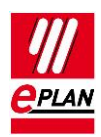

### <span id="page-8-0"></span>**3.3.1. Automatic connections between associated bus ports**

The following network / bus cable connection points are considered as belonging together and are automatically connected to each other through an internal connection if they have the same DT and to the same bus system:

- 1. *Input* and *output* Enter data only at the *input*.
- 2. *General* network / bus cable connection points with the same *bus interface name Only in Ethernet-based bus systems (see chapter "Network structure").* Enter data only at the main bus port of the bus interface.

The check run [004040](https://www.eplan.help/help/platform/2.8/en-US/help/EPLAN_help.htm#htm/messages_p_004040.htm) can be used to find contradictory data.

It is mandatory that the following properties be filled at the PLC bus port:

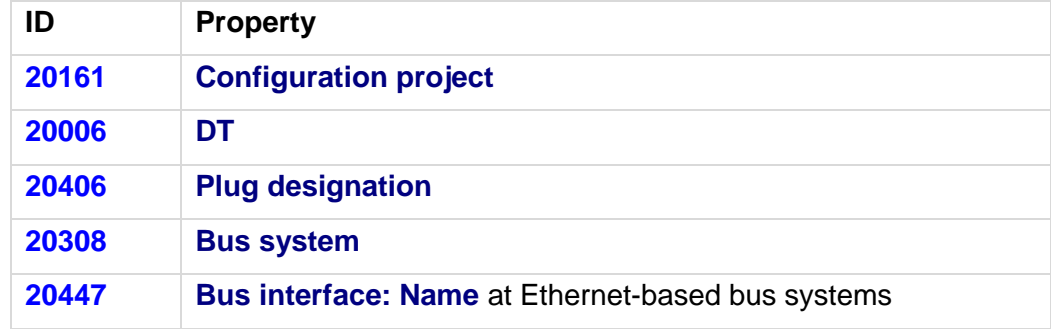

The check run 004040 outputs a message if one of the following properties is different:

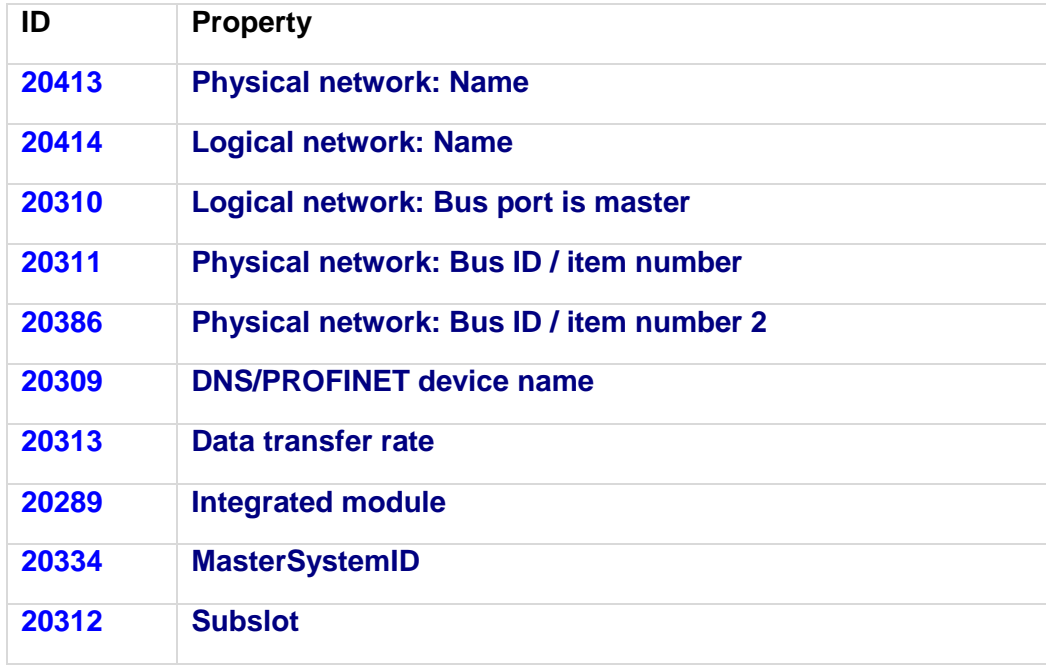

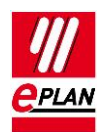

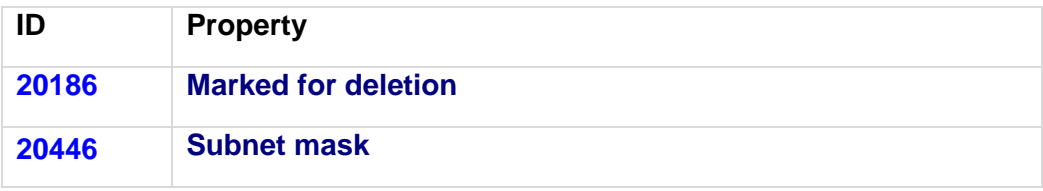

A check is carried out if the property to be checked is not empty at the second bus port.

If the property to be checked is empty at the first bus port and is filled at the second bus port, a message is also output.

PROCESS CONSULTING

≻

Y.

↘

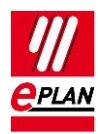

# <span id="page-10-0"></span>**4. Export from EPLAN**

Before the export from EPLAN:

- 1. Check the project by means of the check runs from the 004 range. EPLAN makes schemes available to you here that you use or adjust according to you requirements.
- 2. Delete the data not required at the auxiliary function (**Project > Organize > Compress > Settings > Remove project data > Remove PLC structure data at PLC auxiliary functions**).

## <span id="page-10-1"></span>**4.1. Hardware data**

- 1. The EPLAN export references a **configuration project** that is specified at all the associated PLC boxes and bus ports.
- 2. Bus ports are represented single-line.
- 3. A device is identified with the **CPU** property (check box is activated). The complete [CPU name](https://www.eplan.help/help/platform/2.8/en-US/help/EPLAN_help.htm#htm/devicetaggui_r_spsstruktur.htm) in the form [Configuration project]. [Station ID].[CPU identifier] must be unique project-wide.
- 4. The [device identification](https://www.eplan.help/help/platform/2.8/en-US/help/EPLAN_help.htm#htm/plcgui_k_austauschbuskonfig.htm) is effected by means of
	- a) the **PLC type designation** property or
	- b) a device description file (e.g. GSD / GSDML / EDS file, property **Device description: File name** property) and the **Object description** or
	- c) a device description file (e.g. GSD / GSDML / EDS file, property **Device description: File name** property) and the **Device description: Index in the file** at the data exchange in AML format.

The **PLC type designation** as a rule corresponds to the order number in the hardware catalog of the respective PLC configuration program. The exact spelling is important.

Every PLC card can only have **one** device identification. A combination of several parts by entering several PLC type designations, device description files or indexes is not supported.

PLC connection points of the following categories are not exchanged:

- General
- 2 connection points
- Power supply
- Card power supply.

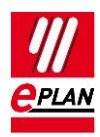

## <span id="page-11-0"></span>**4.2. Assignment list**

A PLC connection point (input / output) existing in a assignment list (symbol table) is exported if the following conditions are fulfilled:

- 1. Only PLC connection points with the following function definitions are exchanged:
	- a. PLC connection point, DI
	- b. PLC connection point, DO
	- c. PLC connection point, AI
	- d. PLC connection point, AO
	- e. PLC connection point, multi-function with the type of signal
		- Digital input
		- Digital output
		- Analog input
		- Analog output

(Exception: PLC standard exchange format, all PLC connection points are exchanged here)

- 2. A PLC connection point, multi-function is treated with its logic like the corresponding I/O connection. For example *PLC connection point, multi-function, type of signal digital input* corresponds to *PLC connection point, DI*
- 3. A CPU exists in a configuration project.
- 4. The **symbolic address** is specified. The symbolic address must be unique within a CPU.
- 5. The **Data type** (Boolean, byte, etc.) is specified.
- 6. The associated PLC box is assigned to a CPU by specifying the [CPU: Name](https://www.eplan.help/help/platform/2.8/en-US/help/EPLAN_help.htm#htm/devicetaggui_r_spsstruktur.htm) property. The correct and complete specification of the CPU name at the PLC box is required so that the assignment list (designation in the AML format: "TagTable") can be completely exported.

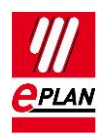

# <span id="page-12-0"></span>**5. Import in EPLAN**

During importing EPLAN supplements item data such as inputs / outputs from the parts data.

- 1. The [device identification](https://www.eplan.help/help/platform/2.8/en-US/help/EPLAN_help.htm#htm/plcgui_k_austauschbuskonfig.htm) is effected by means of
	- a) the **PLC type designation** property or
	- b) a GSD / GSDML / EDS file (**Device description: File name** property) and the **Object description** or
	- c) a GSD / GSDML / EDS file (**Device description: File name** property) and the **Index in file** at the data exchange in AML format.
- 2. If items with placeholder characters (such as "\*" and "?") are found in the PLC type designation in the parts database during an import into EPLAN, the first suitable part is used (PLC configuration programs do not always differentiate between parts that are equivalent electrotechnically).
- 3. If multiple parts with the same **PLC type designation** are found during the import in EPLAN, the first of those parts with the matching **Object description** (in as far as this import file is available) is assigned. If no part has a matching object description, the first found part is assigned.
- 4. If no appropriate part is found, a simple PLC box is created.

In these cases messages are output so that the imported devices can be checked subsequently.

Device and PLC connection points that are available in the project but not in the import file, have the **Marked for deletion** property assigned during import. These objects can be filtered in the PLC navigator and subsequently be edited. Deactivate this property after the check or editing.

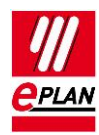

# <span id="page-13-0"></span>**6. Preparation of parts data**

In the parts management the appropriate properties have to be filled or the check boxes activated:

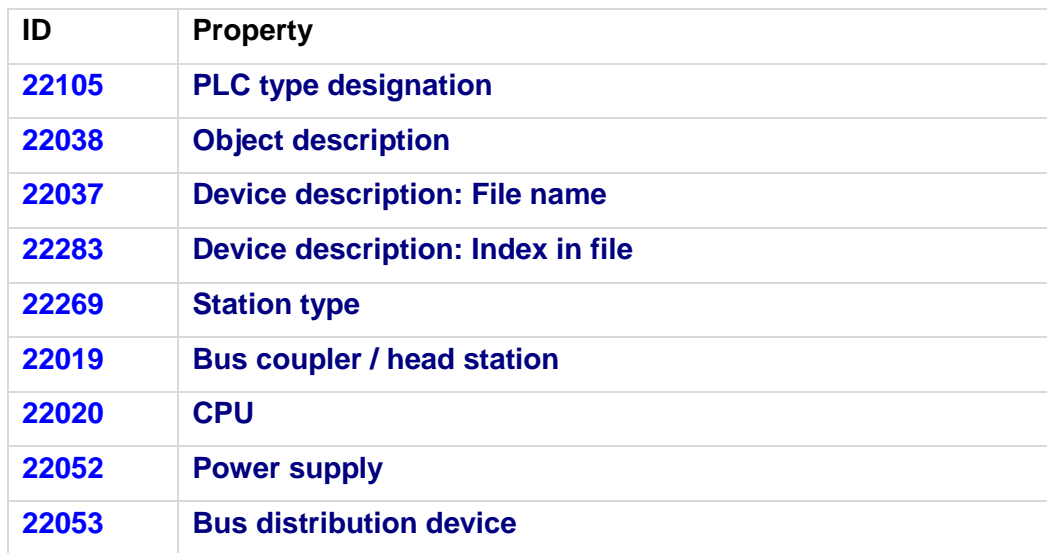

The following function templates are defined:

- 1. Each PLC device has a PLC box.
- 2. Each connection point of the PLC device is defined as a function template.
- 3. The **channel designation** is filled at inputs and outputs. Because of the possible combination of connection points, we recommend entering the **Channel designation** for safety controllers not at the parts but in the project.
- 4. A bus port (port / plug) only has **one** function definition. The following applies at the function definition of the bus port:

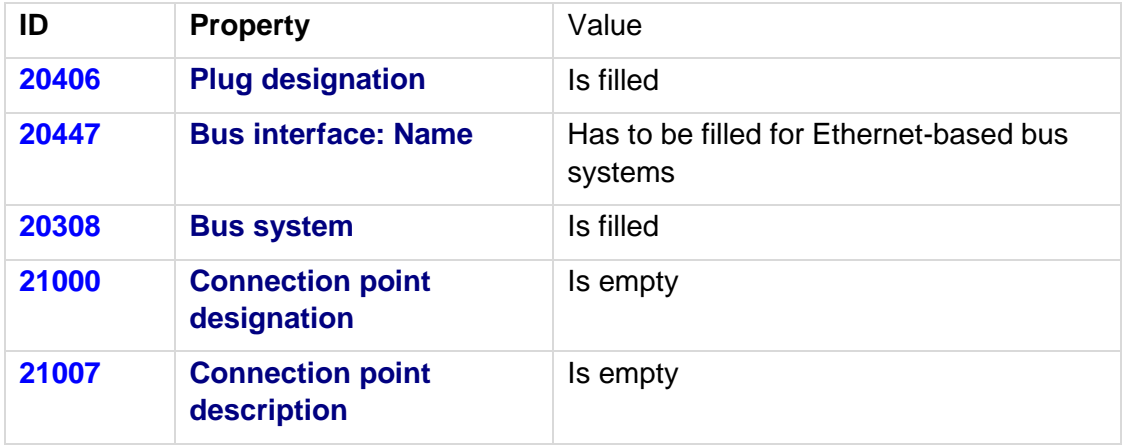

**ENGINEERING SOFTWARE** 

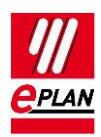

# <span id="page-14-0"></span>**7. Recommendation EPLAN macros**

EPLAN recommends prepared macros for standardization:

1. Physical mapping of the rack structure.

Representation type "single-line", main function

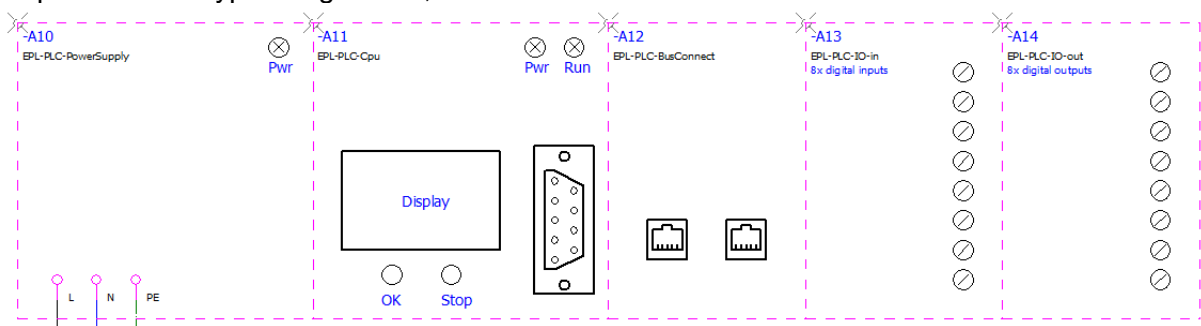

- 2. Overview of complete I/O card as graphical control of the channel assignment. Representation type "Overview"
- 3. Channel-wise mapping of the I/O for functionally oriented schematics. Representation type "Multi-line" (can also be dragged-and-dropped from symbols.)
- 4. Bus ports for mapping the network structure. Representation type "Single-line" (Separate compact representation or summary with 1.)

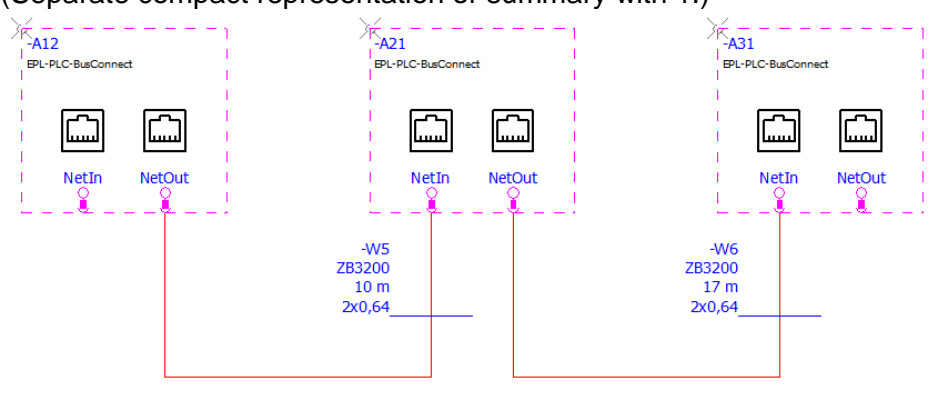

5. Voltage supply (power supply). Representation type "Multi-line" (Separate compact representation or summary with 1.)

Additional information on the creation of macros can be found in the **TechTip-PLC-Procedure-at-unknown-PLC-cards**.

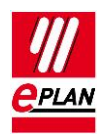

# <span id="page-15-0"></span>**8. AutomationML**

Details of the individual properties are available in the **TechTip PLC overview of the properties.**

Free symbolic addresses (which are not assigned to any PLC connection point) can be exported and imported in AutomationML format via the PLC data exchange. After the import of an AutomationML file, the free symbolic addresses existing there are available in EPLAN.

<span id="page-15-1"></span>In the following sections you find special features on different devices.

## **8.1. PC station**

- 1. The PC is a separate station and is configured as Rack "0". All other fields of the rack assignment remain empty.
- 2. The **Bus coupler / head station** check box is to be activated.

## <span id="page-15-2"></span>**8.2. Switches**

- 1. The switch is an own station and is configured as **Rack** "0". All other fields of the rack assignment remain empty.
- 2. The **Bus coupler / head station** check box is to be activated.
- 3. Bus ports:
	- a) A bus port has the function definition "Network / bus cable connection point, input". All the required interface data are entered here (among other things **Physical network: Bus ID / item number**, **Bus interface: Main bus port**)
	- b) All the other bus ports have the function definition "Network / bus cable connection point, output". Here the specifications **Physical network: Name**, **Logical network: Name** and **Physical network: Bus ID / item number** can, among other things, be empty.

#### Example "SCALANCE X200IRT" of SIEMENS

#### **PLC box:**

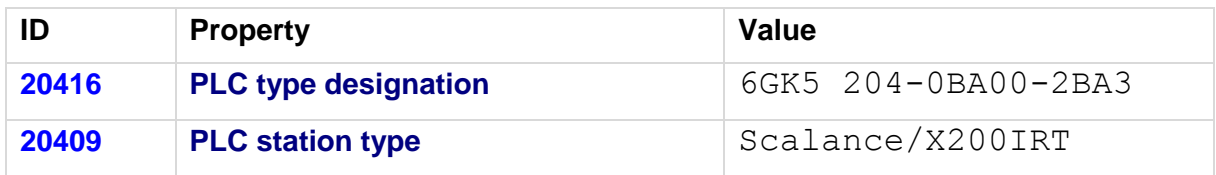

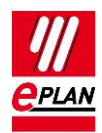

#### **Bus ports:**

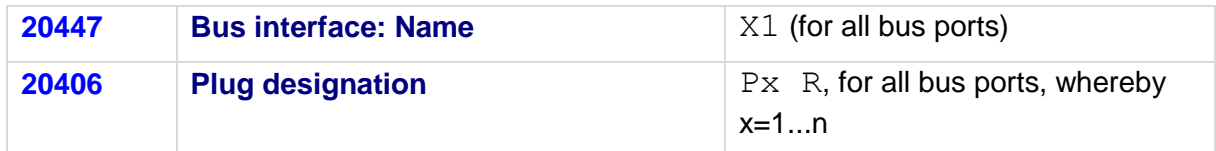

Identify the first bus port as **Bus interface: Main bus port** and enter the relevant bus data here.

## <span id="page-16-0"></span>**8.3. Bus adapter**

Stations of the ET200SP type or similar or of a SCALANCE router require bus adapters (media modules) to which the network connections are connected.

These bus adapters are not configured as accessories but as PLC boxes with the associated bus ports.

#### **PLC box:**

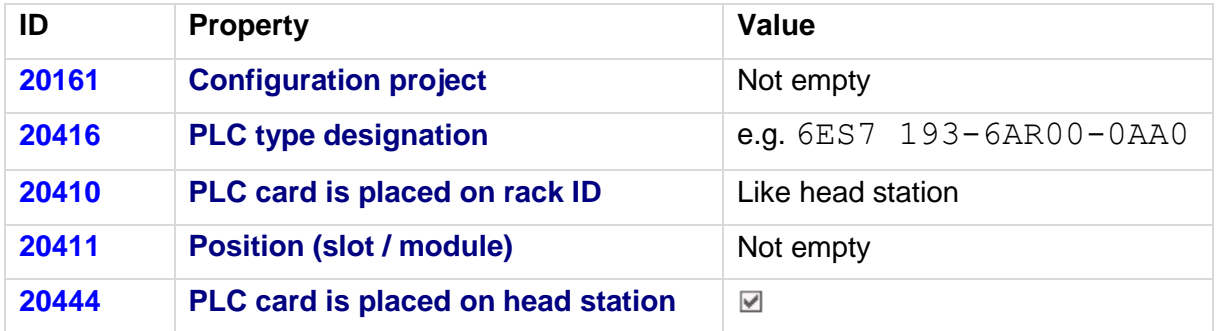

## <span id="page-16-1"></span>**8.4. Subdevices**

A PLC card can consist of several integrated modules (subdevices) that each have separate [Address ranges](https://www.eplan.help/help/platform/2.8/en-US/help/EPLAN_help.htm#htm/plcgui_k_adressierung.htm) and start addresses. Each subdevice is defined by corresponding properties. Up to twelve subdevices can be specified (in the text below x designates the number of the subdevice 1...12).

Subdevices do not have their own **PLC type designation** or specifications on a device description file and are exported when they have at least one start address.

#### **Note:**

If a PLC card has no subdevices (meaning that it only consists of one module), definitions for these can be omitted. The value "0" or "1" is entered (both values have the same meaning) at the **PLC subdevice: Index** property at the associated PLC connection points.

Further information on the definition of subdevices is available from your PLC manufacturer.

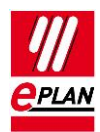

# <span id="page-17-0"></span>**9. SIEMENS STEP 7 TIA Portal and STEP 7 Classic**

- 1. The **PLC type designation** corresponds to the Siemens order number as it is also specified in the hardware catalog of the PLC configuration program.
- 2. **Racks** are designated in ascending order with numerical values, beginning at "0". The CPU is always plugged at Rack "0".
- 3. The **Plug designation** is only exchanged at bus ports.
- 4. The **Start address** always has to be specified at input and output modules. If a module has an inputs and outputs, **Start address 2** is used for the outputs.
- 5. A PLC connection point (input / output) is exported correctly when
	- a) A valid **PLC address** is specified.
	- b) The **Data type** is filled.
	- c) If the [CPU: Name](https://www.eplan.help/help/platform/2.8/en-US/help/EPLAN_help.htm#htm/devicetaggui_r_spsstruktur.htm) property is correctly filled at the associated PLC box.
- 6. The **Station ID** is specified at each module.
- 7. The **Station type** is entered
	- a) at the module that represents the CPU.
	- b) At each head station if no device description file is specified.
- 8. The **MasterSystemID** is specified at the bus master and has the following values:
	- a) PROFIBUS: in the range of 1 to 99
	- b) Ethernet-based bus systems: greater than or equal to 100.

Currently the following points are not supported in the AML format or in the CAx format defined by SIEMENS:

- Packed addresses (for example at input / output cards with 2-bit data width)
- Symbolic addresses outside the process image. Here the data exchange via the SDF format can be used.
- Some connection point properties at analog modules (for example signal range)
- Redundant control systems (H-series)

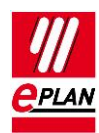

## <span id="page-18-0"></span>**9.1. STEP 7 TIA Portal**

The data exchange is effected in AutomationML format, see Chapter ["AutomationML"](#page-15-0).

#### **Note:**

The "Save GUID during the import" property has to be set for the round-trip engineering (can be accessed under TIA Portal in the menu "Extras > Settings" in the "CAx" group).

In addition to the restrictions in Chapter 9, amongst other things, the following points are currently not supported in the AML format:

- Exchange of accessories. Therefore export your data without accessories (setting can be accessed in the export dialog under "Options > Export accessories")
- With few exceptions HMI devices cannot be exchanged

Please refer to the online help system of the TIA Portal under the search term "Restrictions for CAx" for a detailed overview of all restrictions

- 1. For the identification of the address use "I" at inputs and "Q" at outputs, so that the identifications do not change during an import.
- 2. Siemens remembers the **DT**.
- 3. If both the **PLC type designation** as well as a device description file are specified, the **PLC type designation** is used for the data exchange.
- 4. The **Channel designation** is a numerical value equal to or greater than 0.
- 5. The **Function text** is transferred in several languages.
- 6. A head station is identified by itself being a **rack** that is not placed on any rack and at which either the **Bus coupler / head station** check box or the **CPU** check box is activated (see also Section "4.2.1 Head station").
- 7. The **PLC card is placed on head station** check box has to be activated for PLC cards that are placed on the head station, are integrated into it and are not adjoined next to the head station.

### <span id="page-18-1"></span>**9.1.1. ET200SP**

- 1. If the ET200SP station contains a CPU, no separate rack is configured. Instead the CPU itself is the Rack "0". All other fields for rack assignment remain empty.
- 2. Additional information about the bus data exchange with an ET200SP is available in the **TechTip: Recommendation for PLC items with base and pluggable logic**.

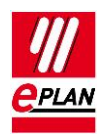

### <span id="page-19-0"></span>**9.1.2. ET200AL**

The following PLC boxes have to be created for the configuration of an ET200AL station:

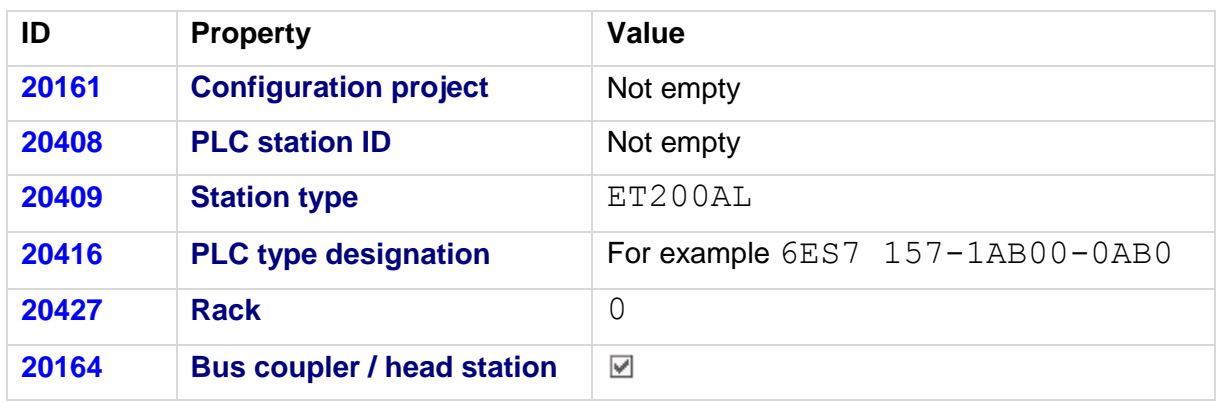

### **Head station as PLC box**

A part can be stored at this box.

Bus ports that connect the ET200AL with the network also belong to this head station.

An additional (virtual) rack has to be created for the individual PLC cards on which the additional cards are then aligned:

#### **Rack as PLC box**

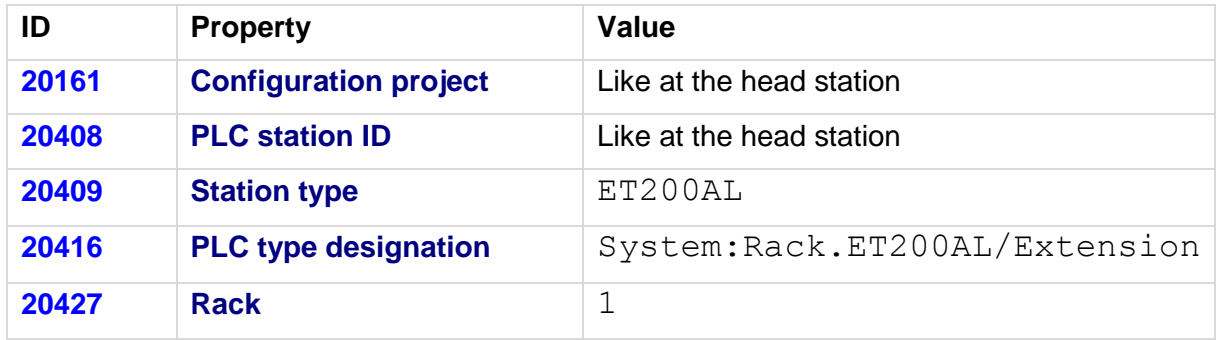

No part is stored at this box.

#### **Further PLC cards as boxes**

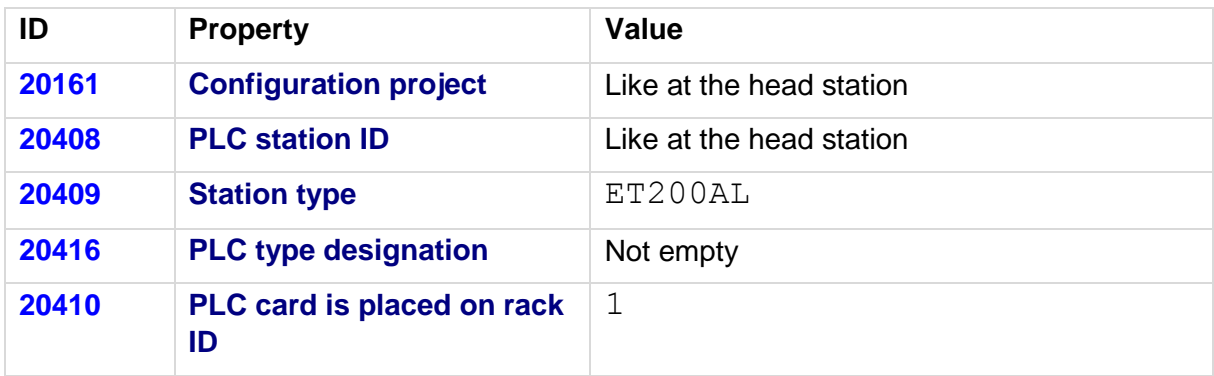

≻

≻ ∶

 $\sum$ 

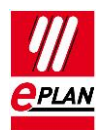

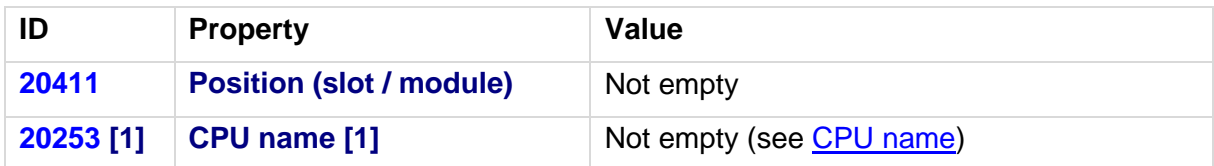

A part can be stored at this box.

After a PLC data import the start addresses of the individual PLC cards have to be checked, a value of "-1" for the (new) export is not valid and must be corrected. The start address must either be empty or must have a value greater than / equal to "0".

Affected PLC cards can be determined in the PLC navigator with a filter. To this purpose select the **Start address of PLC card** property as the filter criterion:

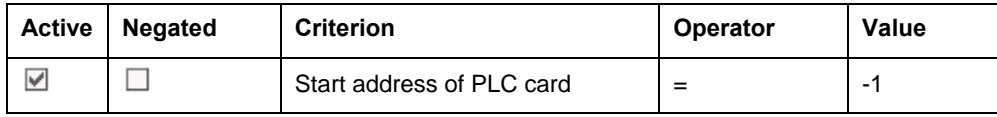

Bus ports that connect individual racks of the ET200AL to each other are not contained in the exchange file. Therefore configure these as device connection points in EPLAN.

### <span id="page-20-0"></span>**9.1.3. Passive devices in Ethernet-based networks**

It is possible to configure passive devices as an "EthernetDevice" so that the "port-to-port interconnection" within an Ethernet-based network is exchanged during the bus data exchange of passive devices (switches, bus repeaters or similar devices, see also Section "4.2.3 Passive devices"). These devices have a specified number of port connection points that are all configured as "Network / bus cable connection point, general" (also see Section "4.3.1 Automatic connection between connected bus ports").

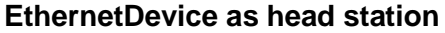

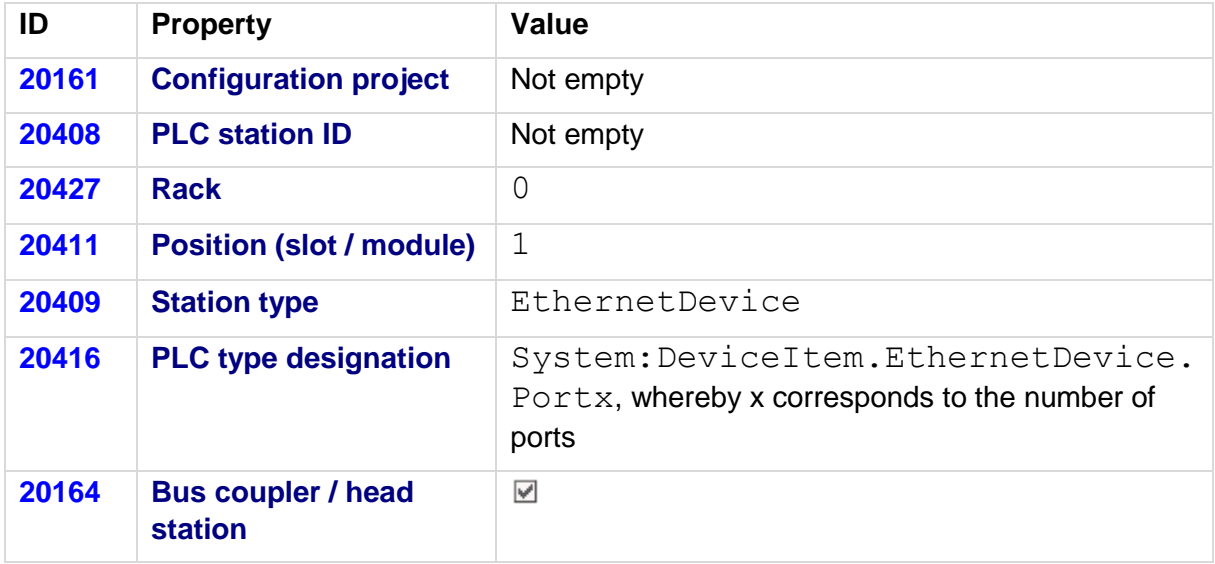

**ENGINEERING SOFTWARE** 

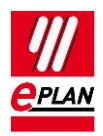

#### **Settings at the bus ports**

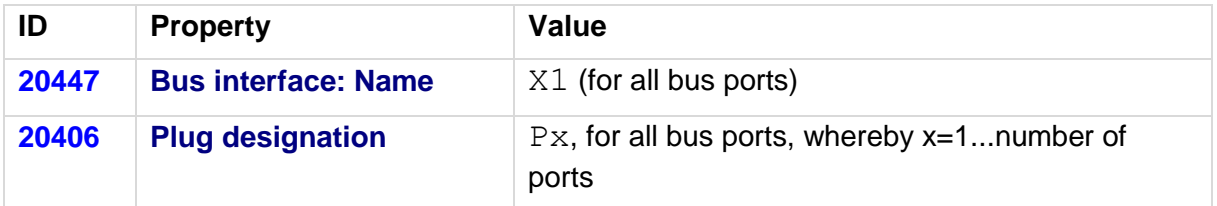

## <span id="page-21-0"></span>**9.2. STEP 7 Classic**

- 1. As of STEP 7 V5.6 Siemens remembers the **DT** which can then also be changed.
- 2. If both **PLC type designation** as well as a device description file are specified, the device description file together with the **Object description** is used for the data exchange.
- 3. At the **Channel designation** inputs are specified with "Inx", outputs with "Outx", whereby x is a consecutive value equal to or greater than 0.
- 4. The **Symbolic address** may have a maximum length of 24 characters. Quotation marks (") are not permitted.
- 5. The **Object description** always begins with "IM" at IM modules.
- 6. The **Address range (SIEMENS STEP 7 Classic)** has to be specified at input and output modules. If a module has inputs and outputs, **Address range 2 (SIEMENS STEP 7 Classic)** is used for the outputs.
- 7. At PROFINET slaves the **Bus address** corresponds to the device number.

Networks / topology information:

The bus structure / network structure is replaced.

However, no information that describes at which plug / port the network is connected is contained in the SIEMENS STEP 7 Classic CAx format ("port to port interconnection").

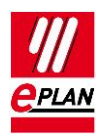

## <span id="page-22-0"></span>**9.3. Differences between STEP 7 TIA Portal and STEP 7 Classic**

The following overview shows which properties are used differently with STEP 7 TIA Portal and STEP 7 Classic during a bus data exchange.

The data input in EPLAN can be effected:

- $A = \text{in}$  the parts data
- $M = in$  the macro
- $P = in$  the project

We recommend entering the data preferably in the parts data and / or in the macros.

#### **Note:**

In most cases it is possible to use the same parts database for both the PLC data exchange with STEP 7 TIA Portal as well as with STEP 7 Classic.

The main difference consists of the values for the **Channel designation** (ID 20428). The other properties have additional values for the TIA Portal. PLC cards with these new / additional values can as a rule not be exchanged with STEP 7 Classic since these PLC cards are unknown there and are not supported.

The property **Device description: Index in file** (ID 20381) is not used for the exchange with STEP 7 Classic and is not considered there.

If necessary, you can create part variants in the EPLAN parts management.

#### **PLC connection point:**

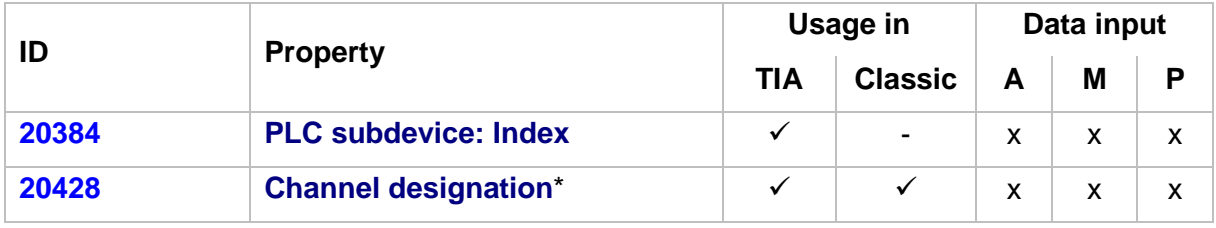

\* Different values in STEP 7 TIA Portal and STEP 7 Classic:

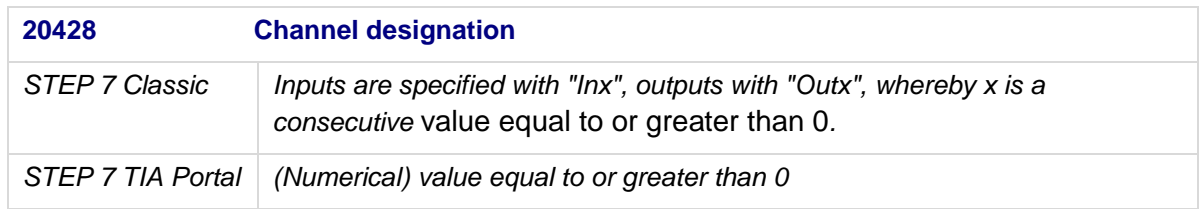

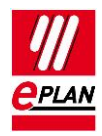

#### **PLC bus port:**

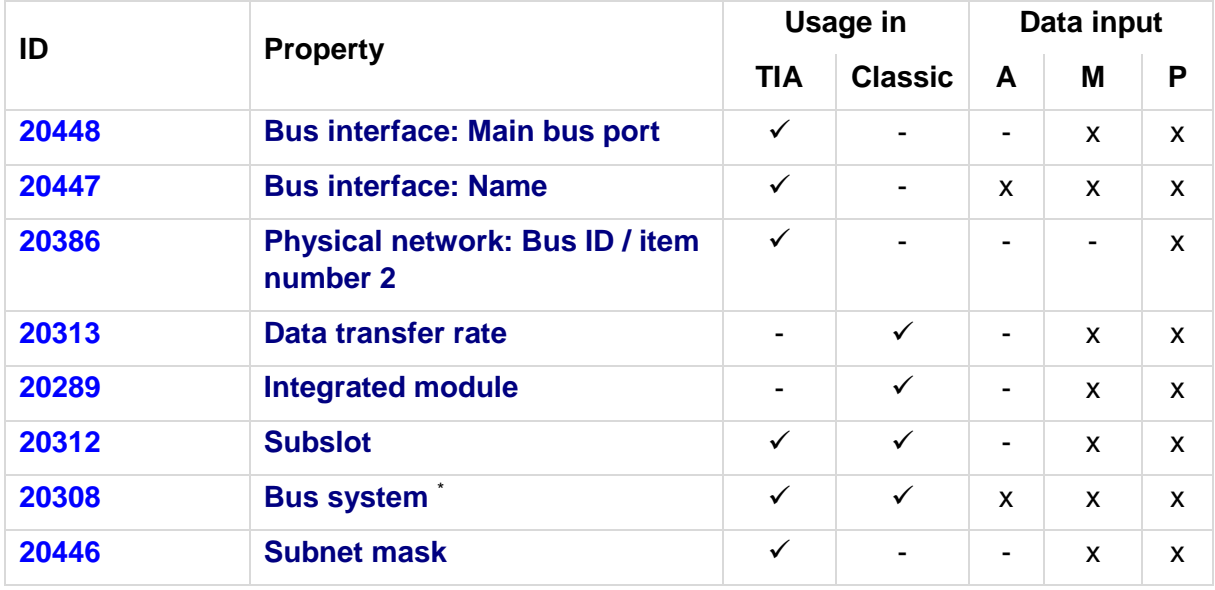

\* Different values in STEP 7 TIA Portal and STEP 7 Classic:

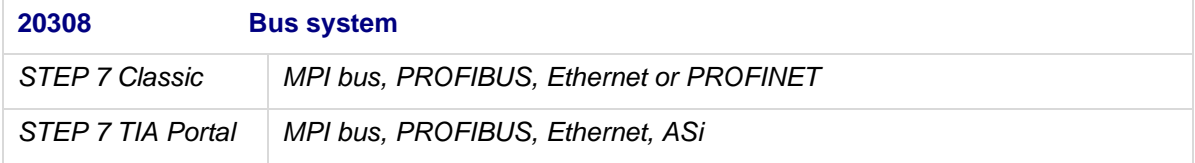

### **PLC card:**

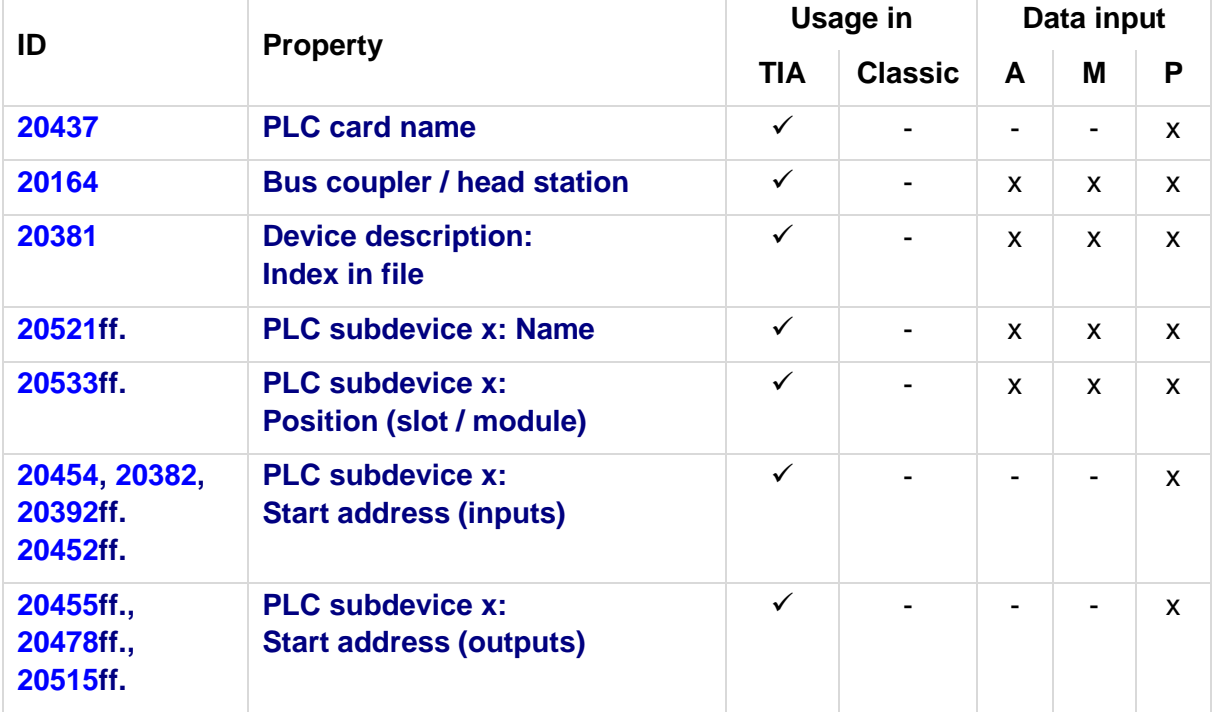

≻⊹

ゝ

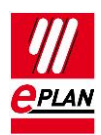

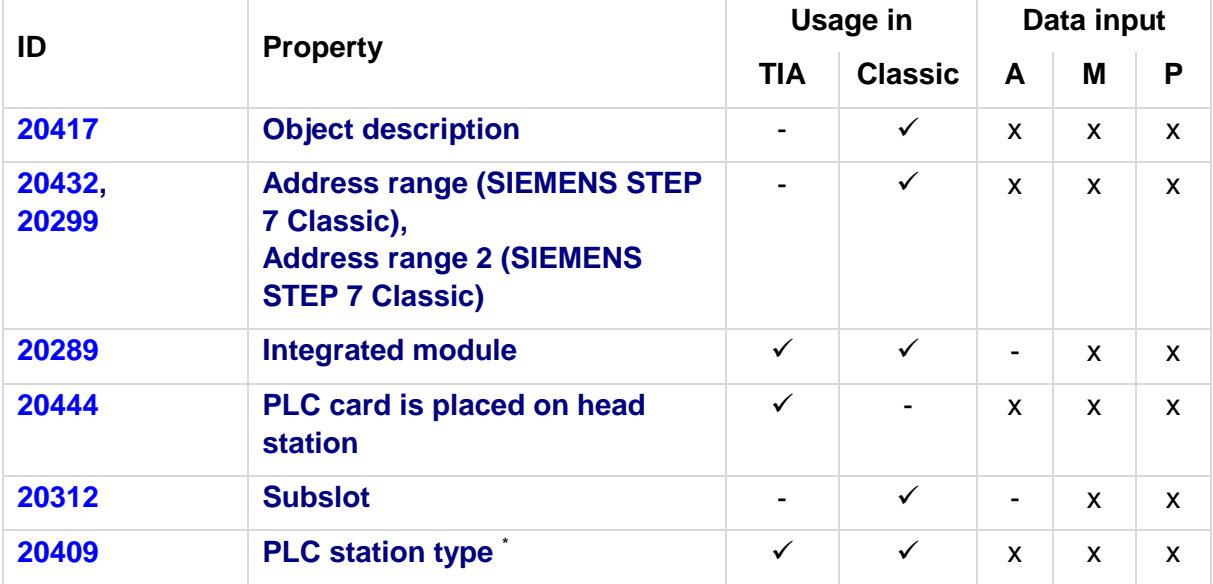

\* Different values in STEP 7 TIA Portal and STEP 7 Classic:

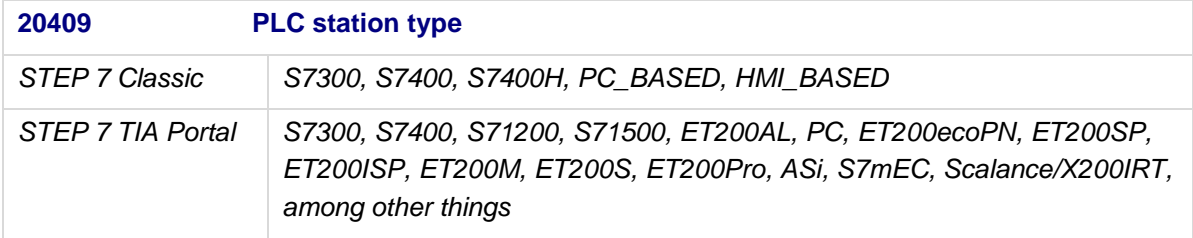

### **Tip:**

In the TIA Portal the **Device description: Index in file** property is visible in the "Type Identifier" field of the hardware catalog if it is enabled via the setting "Activate display of the type identifier for devices and modules" (can be accessed in the menu "Extras > Settings" in the group "Hardware configuration > Information on product support").

\

У

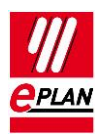

# <span id="page-25-0"></span>**10. SIEMENS TIA Selection Tool**

The data exchange is effected in AutomationML format, see also Chapter "AutomationML".

The BaseUnits of an ET200 can also be exchanged as accessories with the TIA Selection Tool, see also **TechTip: Recommendation for PLC items with base and pluggable logic.**

BaseUnits are considered under the following conditions during the PLC bus data exchange:

- 1. The data exchange is performed in the TIA Selection tool with the target system "ECAD".
- 2. The BaseUnits are stored in the EPLAN parts management with a PLC type designation.

For the export from EPLAN Electric P8, the accessories must be specified as an additional part number at the electronics module. During an import in EPLAN Electric P8 the accessories are entered as an additional part number at the electronics module.

Restrictions in the TIA Selection Tool during import:

Symbolic addresses and function texts are not imported.

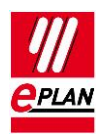

# <span id="page-26-0"></span>**11. Rockwell Automation Studio 5000 and Studio 5000 Architect 20/21**

- 1. If both the **PLC type designation** as well as a device description file are specified, the **PLC type designation** is used for the data exchange.
- 2. **PLC type designation** is called "Catalog number" at Rockwell.
- 3. The **Function text** (is called "Comment" for Rockwell) is transferred in multiple languages.
- 4. The **Symbolic address** may not contain any blank.
- 5. The **CPU** property must be activated at the controller.
- 6. Rockwell remembers the DT.
- 7. If a project has to support both exchange formats, the properties **Rack** and **PLC card name** must be filled identically.

# <span id="page-26-1"></span>**11.1. Rockwell Automation Studio 5000**

The data exchange is effected in AutomationML format, see also Chapter "AutomationML".

#### **Note:**

The new **TechTip: PLC data exchange with Automation Studio 5000 of Rockwell** is available for the upgrade from Studio 5000 Architect 20/21 to the new AML format used in Automation Studio 5000.

## <span id="page-26-2"></span>**11.2. Rockwell Studio 5000 Architect 20/21**

While the structure of the modules is defined in standard cases via the properties **Rack ID** and **Module is placed on rack ID**, the **PLC card name** property must be used for the Rockwell format instead of the **Rack ID** property.

### <span id="page-26-3"></span>**11.2.1. The following device families are supported**

- ControlLogix (1756)
- CompactLogix (1768/1769)
- Point IO (1734)
- Flex (1794/97)

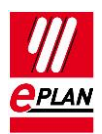

- 1. The tag name is transferred (**Symbolic address** ), **Data type**, **Channel designation**.
- 2. A **rack** (rack / chassis or DIN rail / rail) must always be configured.
- 3. The **PLC card name** property contains the name of the device in RsLogix.
- 4. EPLAN generates a unique Rockwell-conform GUID during exporting that is saved in the **PLC object ID** property.
- 5. SubModules / Built-In Modules (for example 1769-L23x) are mapped via the **Plug designation**.

### <span id="page-27-0"></span>**11.2.2. The following connections are exchanged**

- ControlNet
- DeviceNet
- Ethernet
- Compact Logix Expansion
- Only generic switches are supported (no Stratix switches).
- The exchange only takes Base Tags into consideration. Alias tags are not supported.
- The hardware address is not transferred.

### <span id="page-27-1"></span>**11.2.3. ControlLogix**

The position of PLC cards on a rack is managed by the **Position (slot / module)** property. Counting direction is from left to right.

### <span id="page-27-2"></span>**11.2.4. CompactLogix / Point IO / Flex**

- 1. EndCaps are included in transferring.
- 2. When the rack is selected, a power supplyunit (PowerSupply) must always be specified as well.
- 3. The method of counting of the position of the PLC cards on the rack is no longer only from left to right, but can be effected in both directions.
- 4. The size of the rack must be specified by means of the properties **Number of positions in the rack** and **Number of positions in the rack (left)**.
- 5. The actual sequence of the devices on the rack is specified by means of the **Sort code (for position in rack)** property.

**IMPLEMENTATION** 

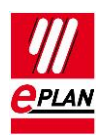

#### **11.2.4.1. CompactLogix 1768**

- a) PowerSupply and Controller are not included in the count of the number of positions.
- b) Devices are located on the right and left of the controller.
- c) PowerSupply and devices / cards of the 1768 family are configured to the left of the controller.
- d) Devices / cards of the 1769 family are configured to the right of the controller.

#### **11.2.4.2. CompactLogix 1769-L3x**

- a) Only the PowerSupply is not included in the count of the number of positions
- b) Devices are located to the left and right of the PowerSupply.

#### **11.2.4.3. CompactLogix 1769-L23x**

- a) The **Number of positions in the track (left)** property does not have to be set.
- b) The embedded input / output modules are identified via the **Plug designation**.

#### **11.2.4.4. Flex 1794/97**

- a) Basic modules 1794-TBX are not taken into consideration during the data exchange
- b) The **Number of positions in the track (left)** property does not have to be set.
- c) The **Position (slot / module)** property is not set at PowerSupply and Controller. To the right of this counting begins at "0".
- d) Flex Daughter Cards on the controller are managed in EPLAN by making the controller a rack and configuring the Daughter Cards as PLC cards on this rack.

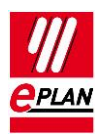

# <span id="page-29-0"></span>**12. Schneider-Electric Unity Pro XLS**

1. A PLC connection point (input / output) is only exported if the following property is filled:

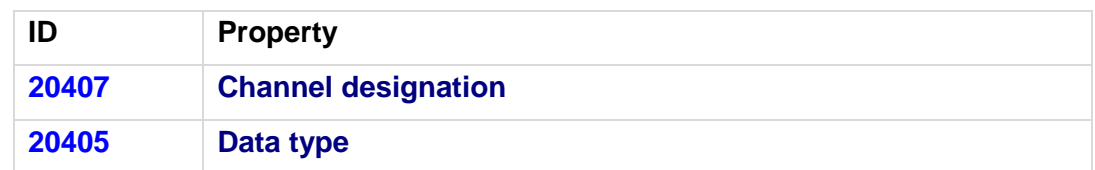

- 2. The **Station type** contains the specification of the PLC card type and is to be specified at each device.
- 3. At the "drop" station type the type of the drop is specified in the **Object description**.
- 4. Identify the power supply modules (activate the **Power supply** check box).
- 5. Power supply modules are always plugged into Slot / module "-1".
- 6. Counting of the slots / modules begins at "0" for the control families Premium or M340 and at "1" for the Quantum.
- 7. **Racks** are specified with their topological addresses in the form "\<Bus position>.<Node number>\<Rack position>".
- 8. Exchanging of the bus systems depends on the used control family:
	- a) M340: Import of CANOpen
	- b) Premium: Import and export of Fipio
	- c) Quantum: Import and export of RIO or DIO bus

Currently some of the connection point properties at analog modules are not supported in the format defined by Schneider Electric.

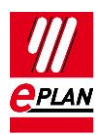

# <span id="page-30-0"></span>**13. Beckhoff TwinCAT3 and TwinCAT2**

- 1. The **PLC type designation** as a rule consists of a two-digit character combination and a four-digit numerical combination.
- 2. The **Symbolic address** complies with IEC 61131 and may not contain special characters such as umlauts or double underlines.

# <span id="page-30-1"></span>**13.1. TwinCAT3**

The data exchange is effected in AutomationML format, see also Chapter "AutomationML".

#### **Note:**

The **TechTip: PLC data exchange with TwinCAT3 from Beckhoff** is available for the upgrade from TwinCAT2 to the new AML format used in TwinCAT3.

- 1. If both **PLC type designation** as well as a device description file are specified, the **PLC type designation** is used for the data exchange.
- 2. The **Channel designation** is a numerical value equal to or greater than 0.
- 3. The **Function text** is transferred in several languages.
- 4. Each stations begins with a bus coupler or a CPU. The associated check boxes (**CPU** or **Bus coupler / head station**) have to be activated here. The **Rack** property has to be filled with the value 0.
- 5. Each station has exactly one rack.
- 6. The bus ports of the backplane are not drawn exactly. The following PLC cards are assigned to the CPU or the bus coupler, the **PLC card is placed on rack ID** property has be filled with the value 0.
- 7. For EtherCAT the bus port network / bus cable connection point, general is used. The **Logical network: Bus port is master** check box must be activated at the bus port at which the bundle begins.

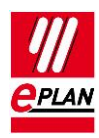

# <span id="page-31-0"></span>**13.2. TwinCAT2**

- 1. Bus couplers with downstream connected PLC cards (C-bus / EtherCAT) are considered as a module, meaning that the bus coupler is defined as a **rack**. The bus ports of the backplane are not drawn, but rather the downstream PLC cards are assigned to the bus coupler with the **PLC card is placed on rack ID** property. The bus system and the bus address are specified at the PLC box.
- 2. At industrial PC solutions (with card) the card is drawn as a PLC box and identified as a **CPU**. The bus data are assigned to the bus ports on the card.
- 3. The following bus ports are used on the card at a C-bus:
	- a) IN = Network / Bus cable-connection point, end
	- b) OUT = Network / bus cable connection point, source
	- c) At OUT the **Logical network: Bus port is master** check box has to be activated.
- 4. At Embedded PC (CX) the PLC box is identified as a CPU. Here the type for the interface of the subsequent bus ports is specified at the PLC type designation (for example ETHERCATPROT). Afterwards any PLC cards (for example bus couplers) can follow on the internal bus. Therefore the bus coupler to the subsequent bus ports has to be identified as **Bus coupler / head station**. In addition the bus system at the PLC box is specified here ("EtherCAT" or "Other bus systems" for C bus).
- 5. The following bus ports are used for EtherCAT:
	- a) Network / bus cable connection point, general
	- b) Network / bus cable connection point, input
	- c) Network / bus cable connection point, output
	- d) The **Logical network: Bus port is master** check box must be activated at the CPU (the bus begins here).
- 6. TwinCAT2 always expects a CPU and a bus coupler in the export file.
- 7. Necessary port descriptions at bus ports in EtherCAT systems are stored in the **Channel designation** property.

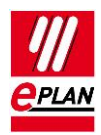

### <span id="page-32-0"></span>**13.2.1. CPU with integrated bus coupler**

When using CPUs with integrated bus coupler configure two PLC boxes (main functions) with an own device tag each (not nested, even if it is actually one device) in EPLAN.

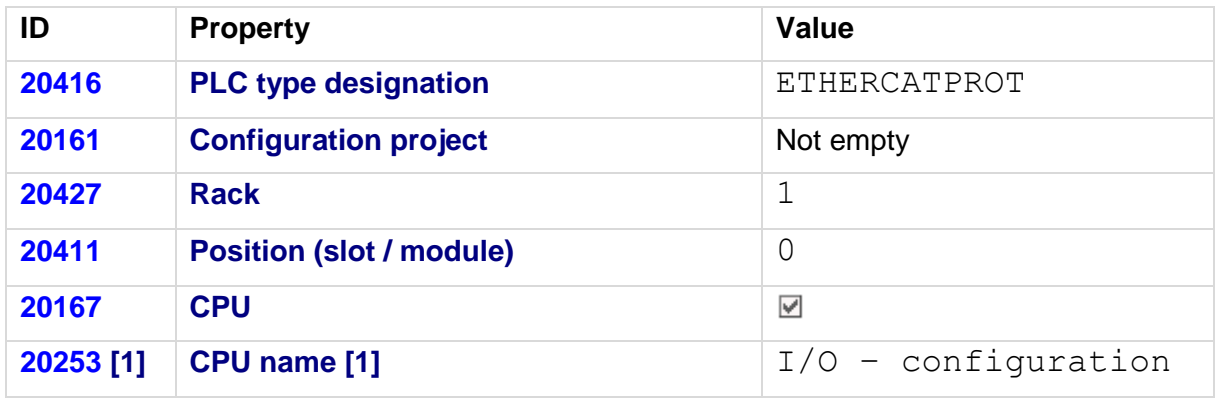

### **CPU as PLC box**

A part can be stored at this box.

#### **Bus coupler as PLC box**

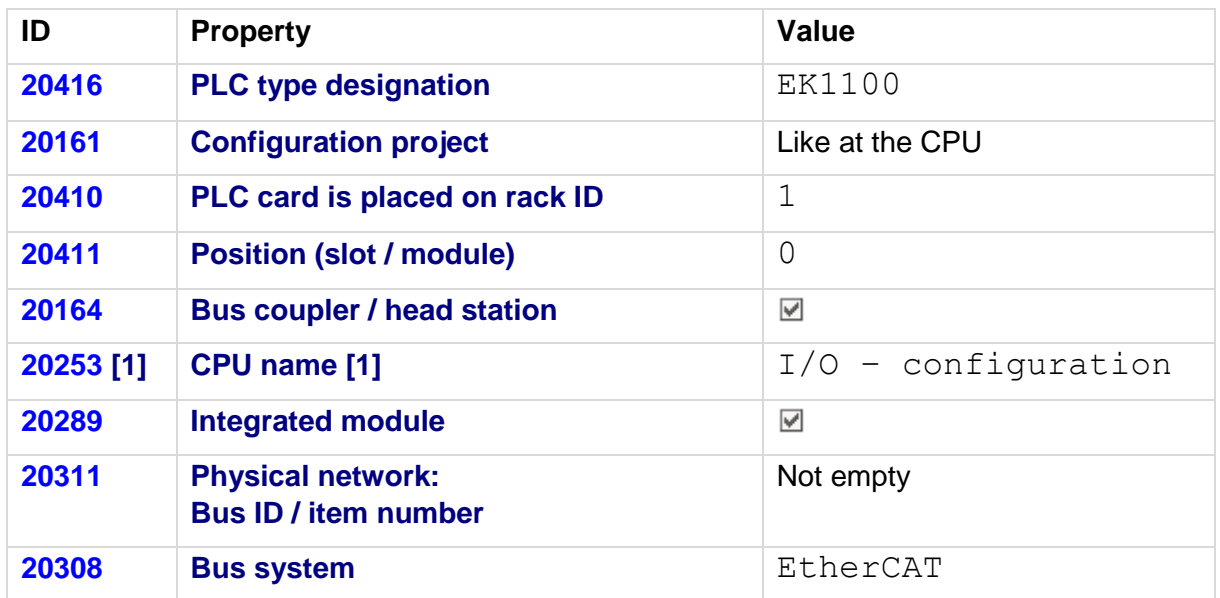

Y.

No part is stored at this box.

≻∶

↘

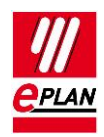

#### **After the import in EPLAN**

There is no rack structure in an export file of TwinCAT2.

The CPU is not specified exactly, but is generally defined as ETHERCATPROT.

EPLAN can therefore not recognize whether a bus coupler is an independent device or is integrated into the CPU.

The imported bus structures have to be manually supplemented / corrected in EPLAN:

#### **At the CPU**

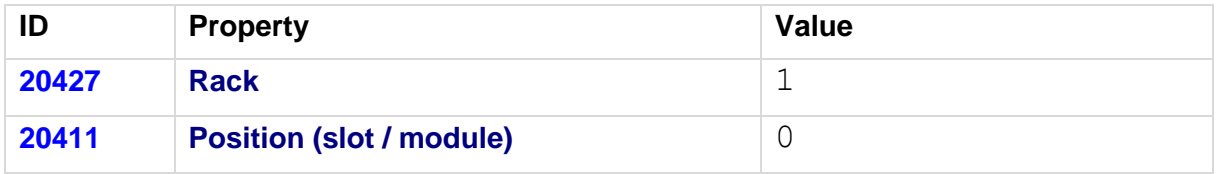

Select the used CPU on the **Parts** tab.

#### **At the bus coupler**

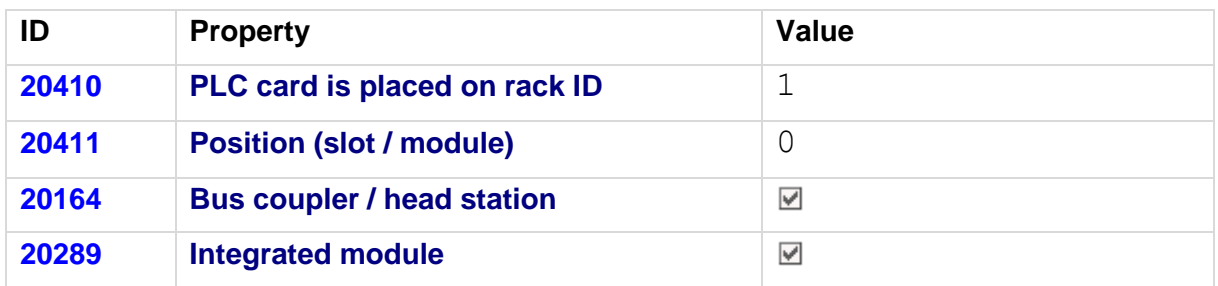

Delete the part on the **Parts** tab.

### <span id="page-33-0"></span>**13.2.2. USB bus**

TwinCAT2 expects either a Control Panel (for example CPX8XX) or a bus coupler (for example BK9500) at the USB bus port.

1. Configure the PLC box for the CPU in EPLAN.

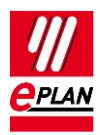

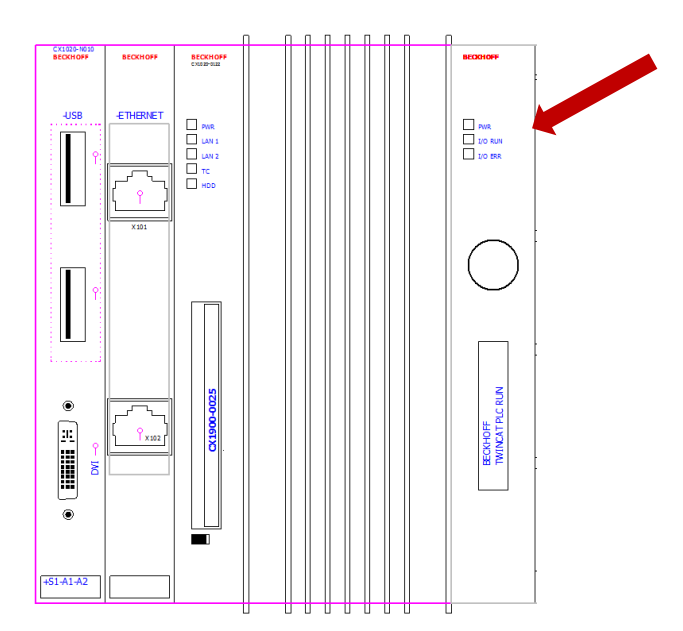

2. Create a separate PLC box with the following properties in the CPU:

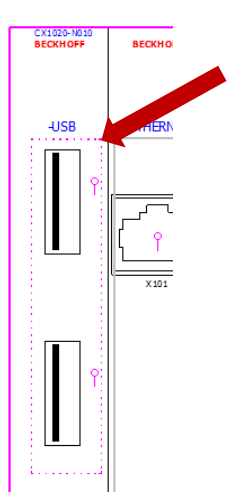

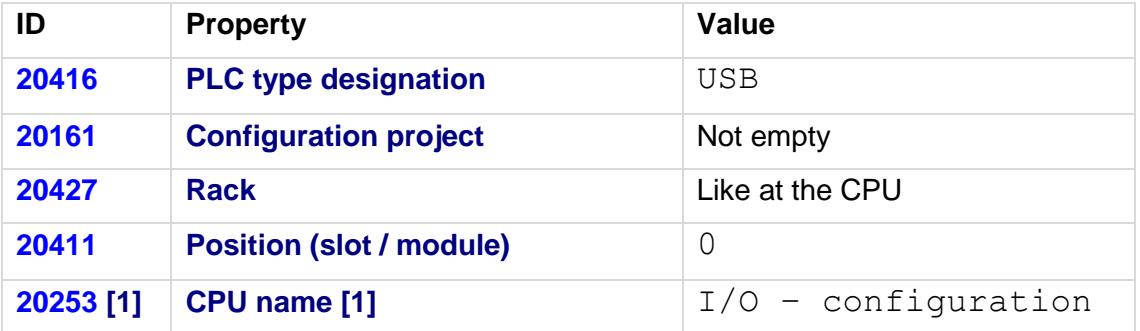

⋋

⋋

↘

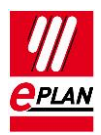

**TechTip** EPLAN Platform Version 2.8 Version: November 26, 2018

3. Configure the USB connection point at the CPU with the following properties in EPLAN

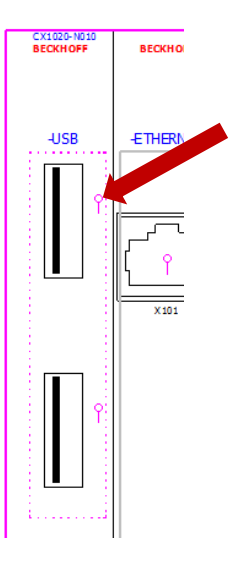

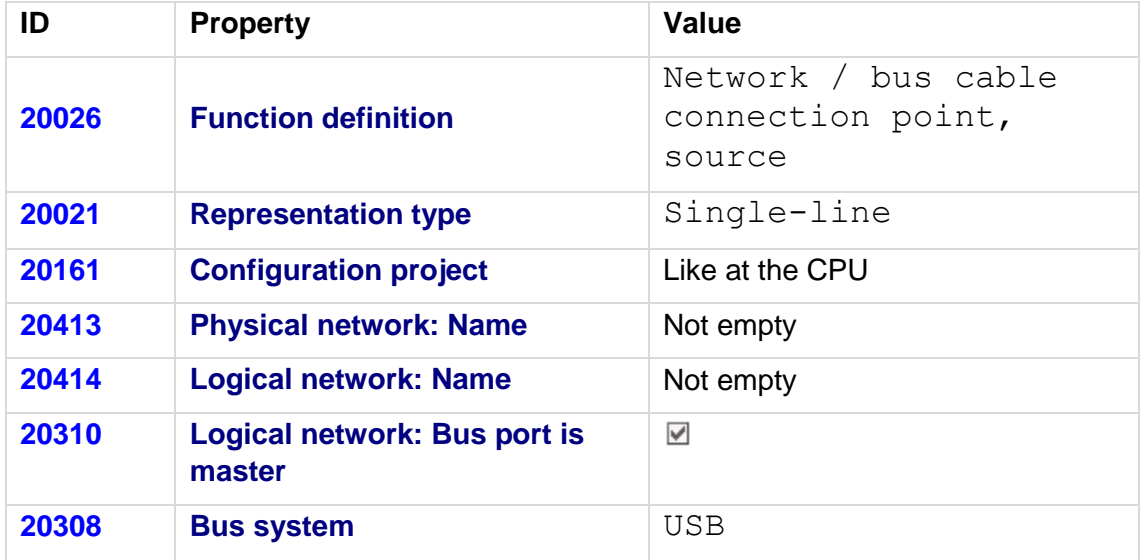

≻

⋋

⋋

↘

↘

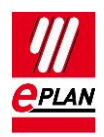

4. Configure the USB connection point at the bus node (for example panel) with the following properties in EPLAN:

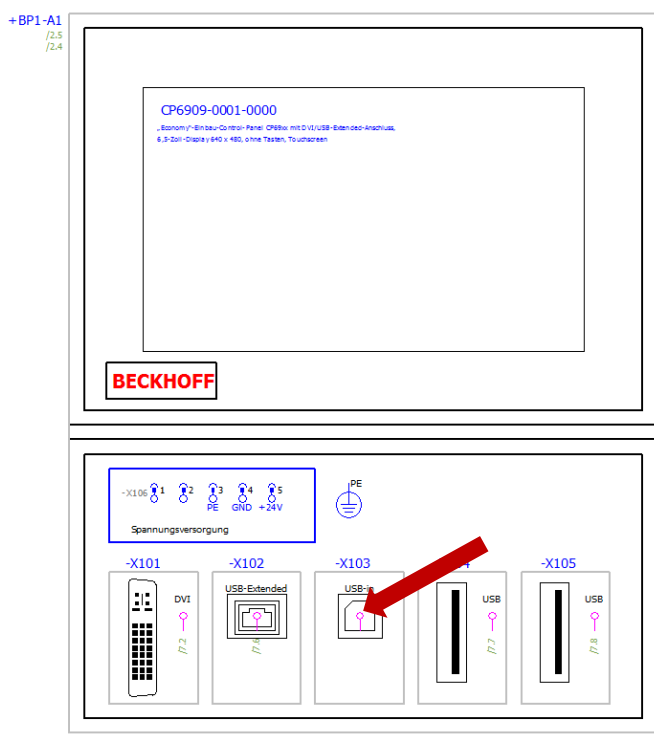

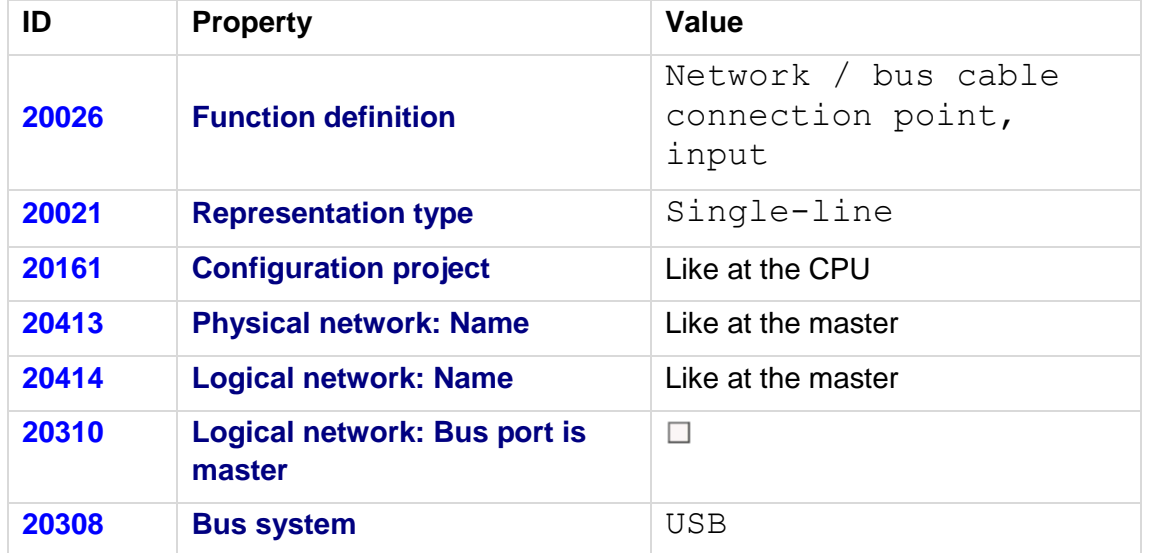

≻

⋋

У

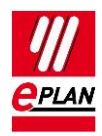

#### **After the import in EPLAN**

The imported bus structures have to be manually supplemented / corrected in EPLAN:

#### **At the PLC box for the USB connection point**

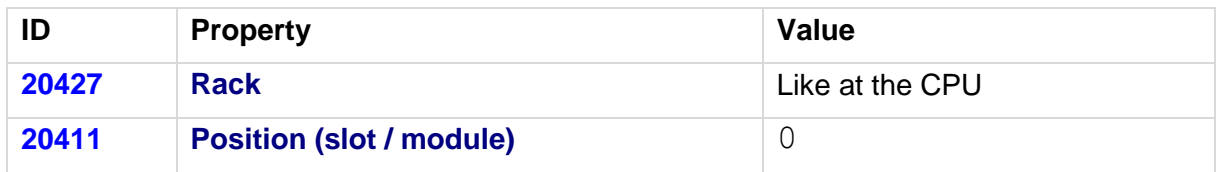

Establish the single-line bus connections graphically (in as far they do not already exist). In the process you are supported by the following check runs in finding missing connections:

- Check run [004050](https://www.eplan.help/help/platform/2.8/en-US/help/EPLAN_help.htm#htm/messages_p_004050.htm)
- <span id="page-37-0"></span>Check run [004051](https://www.eplan.help/help/platform/2.8/en-US/help/EPLAN_help.htm#htm/messages_p_004051.htm)

## **13.3. Differences between TwinCAT3 and TwinCAT2**

The following properties that were used with TwinCAT2 are not used anymore for the PLC data exchange with TwinCAT3:

At PLC boxes:

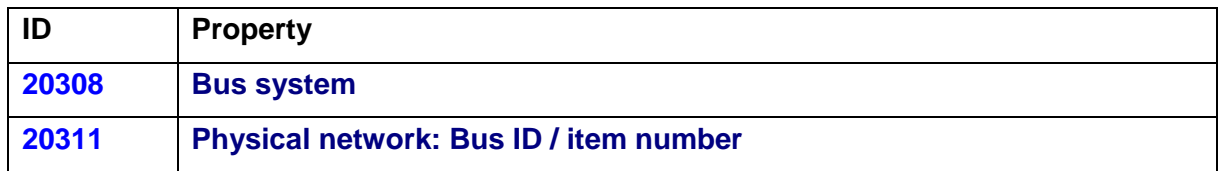

At bus ports:

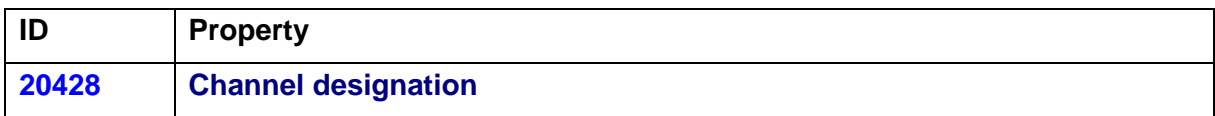